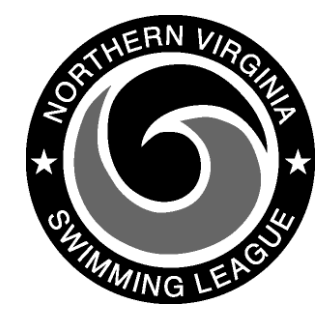

## **Automation Notes 2004-3**

# **Submission of Scores And Electronic Meet Results**

### **Verify Input**

The Host Team will verify the meet information entered into the Yourway software.

#### **Post Meet Scores**

The Host Team will provide the Division Coordinator/Division Data Coordinator with the meet score upon conclusion of the meet. The Division is responsible for posting meet scores on the NVSL Web Site by 1:00 PM on Saturday. (Select login link on the upper right side of the home page, this will give you the Login screen where you enter the Division User-ID/Password and click the login button, go to Results pull down menu and select Scores, select meet date, enter scores and click OK button)

If unable to post the scores by 1:00 PM, the Division Coordinator will call scores to **Mike Reda (703-703-803-8176),** for posting.

Call Mike **Reda with news of league records.** 

If you have not heard from a team representative by **1:00 PM** call in what you have and let Mike know when you expect to receive the other scores and why you do not have them, i.e., meet protest.

Our goal is to have the scores posted by 1:00 PM on Saturday.

Please help us to meet our deadlines and allow us to have a life on Saturday

#### **Generate Meet Results File**

The Host Team is responsible for generating a meet results file from the Yourway Swim software using the Meets option: Export/Import option; Results of A-Meet/ HOME PAGE option; Export option; and then select meet.

#### **Division Collection**

The Division Data Coordinator will collect the electronic results from the three meets within the Division (This will be done as a physical exchange of the disk or through e-mail.)

#### **Web Site Upload Of .SWM File**

The Division Data Coordinator will update the NVSL Web Site with the electronic results of the dual meets no later than Sunday noon following the meet. Select the Admin link on the upper right side of the home page, this will give you the Login screen where you enter the Division User-id/Password and click the login button, go to the Results pull down menu and select Upload Results, select meet date, use browse to select meet results files, and click OK button.

Return to Upload Results process in approximately half an hour and check the Upload Logs to verify that the results posted.